## **How to Set Up Your Coverage Account on HighmarkBCBS.com**

Coverage information and many other resources regarding Guidestone medical coverage are available on the Highmark website. Other resources are available on the Guidestone website. See this Solomon page for details on using that website: [MyGuideStone.](https://solomon.reliant.org/display/fieldbenefits/MyGuideStone)

## Which website should I use?

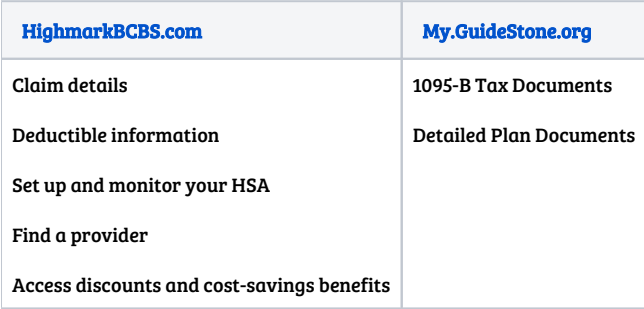

## Set up your Highmark account:

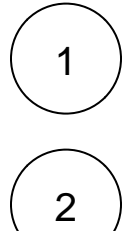

Follow this link for the registration page: [HighmarkBCBS.com](https://www.highmarkbcbs.com/login/#/register)

Enter the required information so that Highmark can locate your account.

If you have not received your ID card yet, you can use your Social Security number.

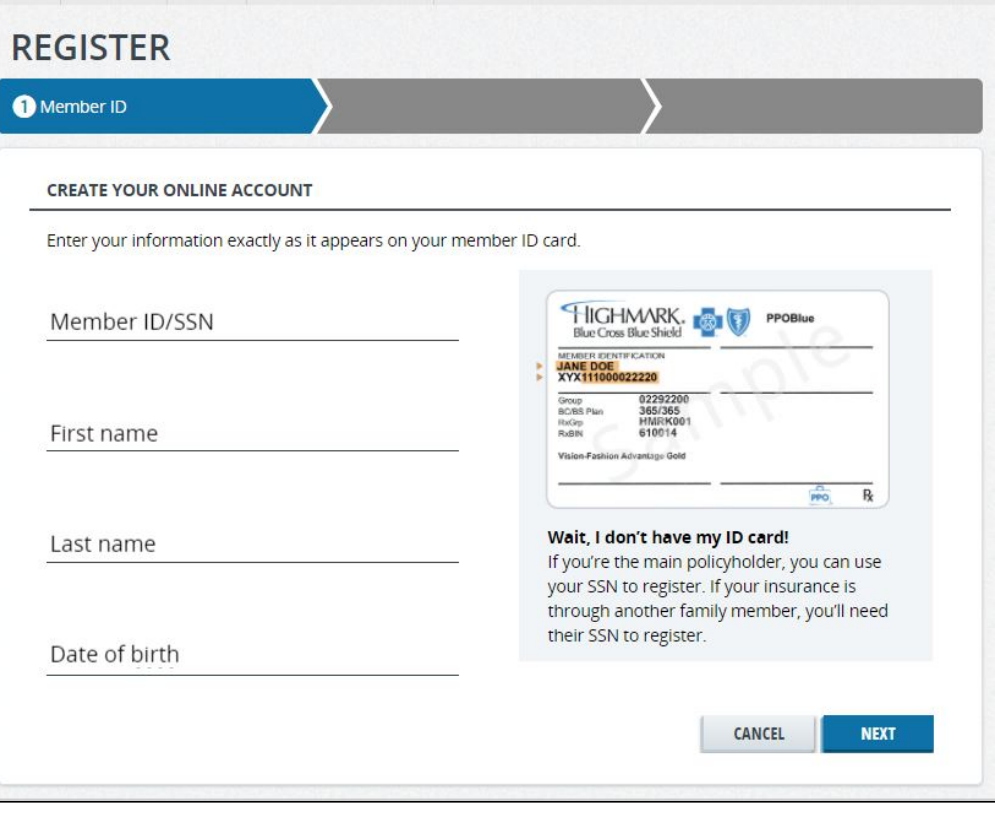

Answer the following questions to verify your identity.

Δ

Λ If the address on your driver's license does not match what is registered with Guidestone, you will not pass the security check.

If this occurs, you will receive an e-mail and a letter in the mail with instructions you must follow to open your account in order to receive HSA contributions and use your debit card.

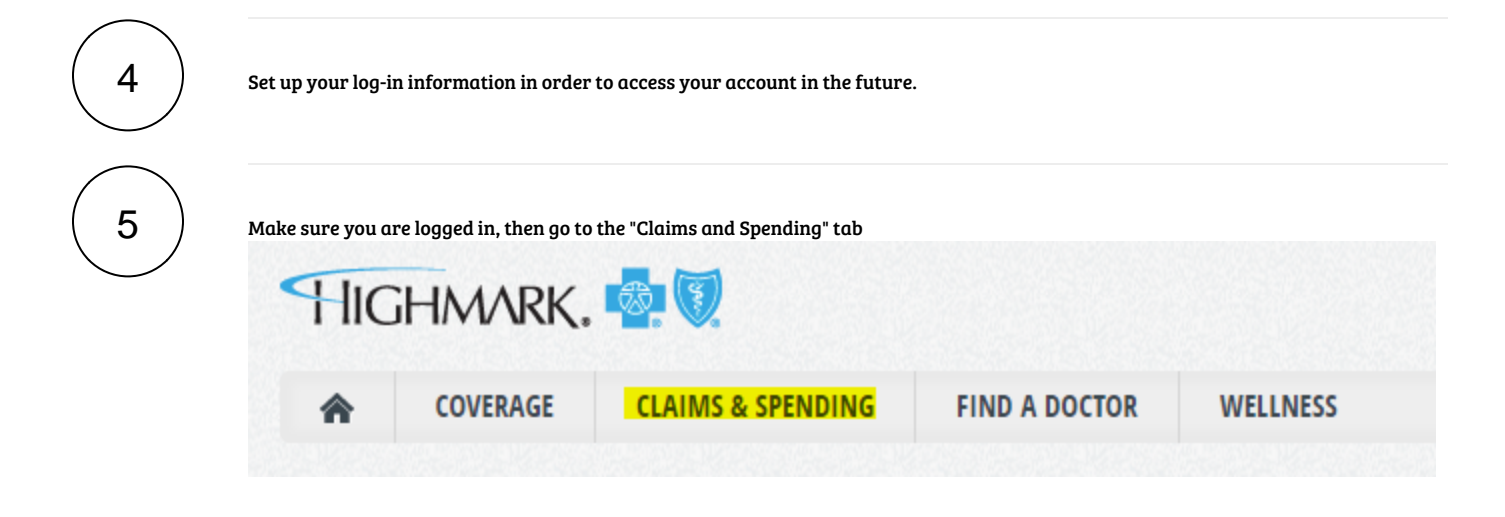

You may see a page that says, "Check Back Later To View Your HSA." If you see this, then you'll want to check back in a few days-- usually by the end of the week. Then you will see the Access Spending Account button needed for step 6.

Select Access Spending Account ( this will open a new window )

Access your current plan year to pay claims, submit reimbursements and more.

**ACCESS SPENDING ACCOUNT EX** 

If you don't see the "Access Spending Account" button, then you may need to reload the page at another date.

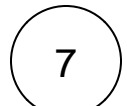

6

Look on the left side to see "Your Account."

If your account requires additional steps to open, then look for Alerts, and submit additional documentation as needed.

3

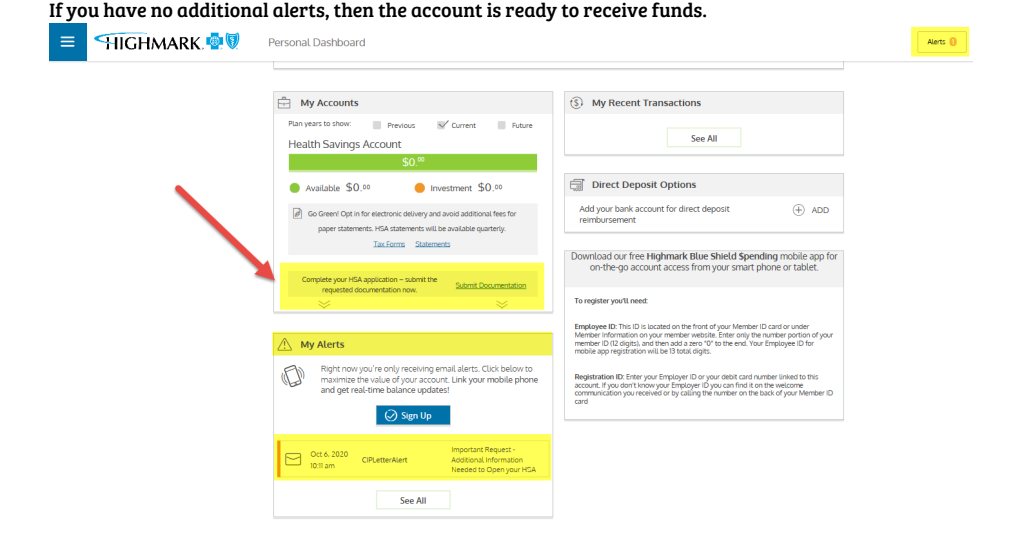

8

Screenshot this entire screen with no alerts and send it to [benefits@reliant.org](mailto:benefits@reliant.org), so we know the account is active and ready to receive funds.

Unable to render {include} The included page could not be found.